## Opportunity Name is changing when the sync is completed

**Issue:** Opportunity name is changing in Salesforce after the sync gets completed.

**Reason:** The "OpportunityId" field will not be present in the Invoice layout in QuickBooks, hence the Opportunity name will change in Salesforce when the sync runs.

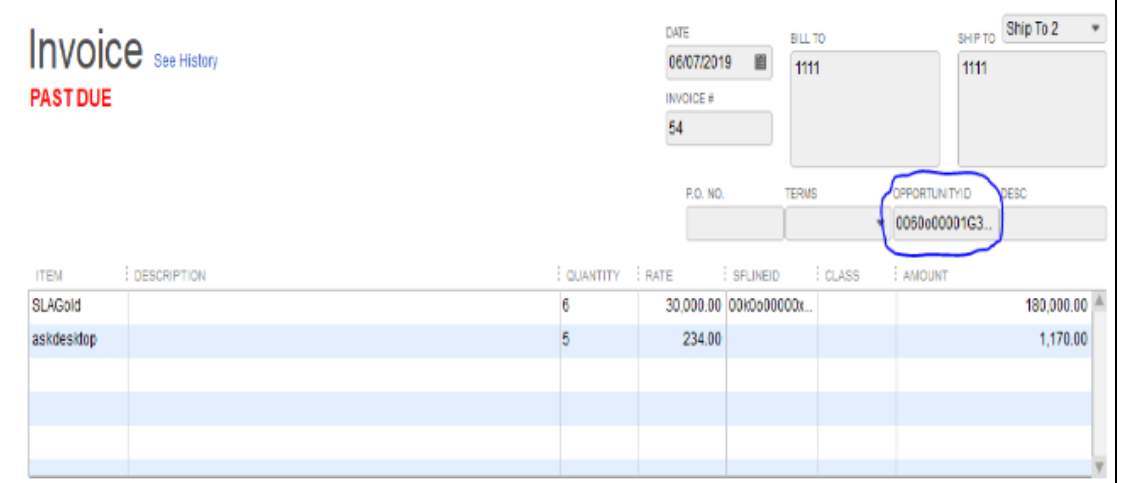

## **Solution:**

- 1. Open any random Invoice in QuickBooks.
- 2. Click on Formatting. (refer the attachment)
- 3. Click on Customize Data Layout. (refer the attachment)
- 4. In the Header section, checkmark the checkbox which is in front of OpportunityId.
- 5. Click ok.

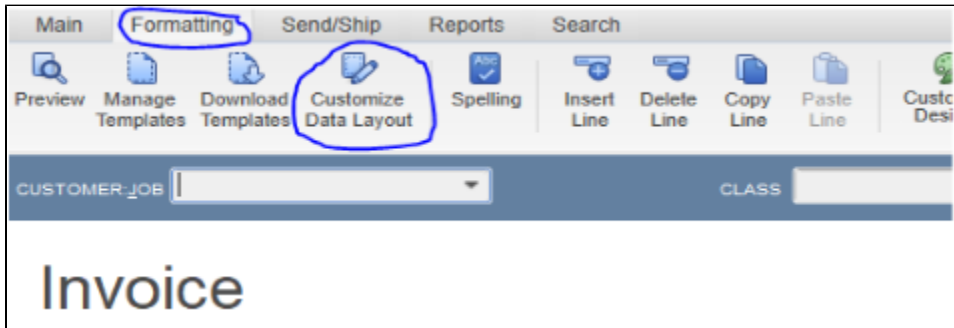

Once the above steps are completed make sure that the OpportunityId field is populated in the Invoice layout.